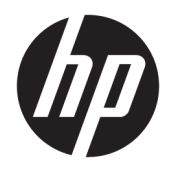

Uporabniški vodnik

© Copyright 2017 HP Development Company, L.P.

Chrome in Google Cloud Print sta blagovni znamki družbe Google Inc.

Informacije v tem vodniku se lahko spremenijo brez poprejšnjega obvestila. Edine garancije za HP-jeve izdelke oziroma storitve so navedene v izrecnih izjavah o jamstvu, priloženih tem izdelkom oziroma storitvam. Noben del tega dokumenta se ne sme razlagati kot dodatno jamstvo. HP ni odgovoren za tehnične ali uredniške napake ali pomanjkljivosti v tem dokumentu.

Druga izdaja: maj 2017

Prva izdaja: april 2017

Št. dela dokumenta: 923665-BA2

#### **Obvestilo o izdelku**

V tem vodniku so opisane funkcije, ki so skupne za večino modelov. Nekatere funkcije morda niso na voljo v vašem računalniku.

#### **Pogoji programske opreme**

Kadar nameščate, kopirate, prenašate v svoj računalnik ali kako drugače uporabljate kateri koli vnaprej nameščen programski izdelek v tem računalniku, vas zavezujejo določila HPjeve licenčne pogodbe za končnega uporabnika (EULA). Če ne sprejmete teh licenčnih pogojev, je vaše edino pravno sredstvo, da v 14 dneh vrnete celoten neuporabljen izdelek (strojno in programsko opremo) prodajalcu, ki vam bo v skladu s svojim pravilnikom o povračilih povrnil kupnino.

Če želite dodatne informacije ali zahtevati vračilo celotnega zneska, ki ste ga plačali za računalnik, se obrnite na svojega prodajalca.

## **Varnostno opozorilo**

**OPOZORILO!** Da zmanjšate možnost poškodb, povezanih s pregretjem računalnika, ga ne polagajte neposredno v naročje in ne ovirajte zračnih ventilatorjev računalnika. Računalnik uporabljajte samo na trdnih in ravnih površinah. Pretoka zraka ne smejo ovirati trdi predmeti, kot je morebitni tiskalnik v neposredni bližini, ali mehki predmeti, npr. blazine, odeje ali oblačila. Poleg tega se napajalnik za izmenični tok med delovanjem ne sme dotikati kože ali mehke površine, kot so blazine, preproge ali oblačila. Računalnik in napajalnik sta izdelana v skladu z mednarodnimi standardi varnosti opreme za informacijsko tehnologijo (IEC 60950), ki opredeljujejo najvišjo dovoljeno temperaturo površin, dostopnih uporabnikom.

# **Kazalo**

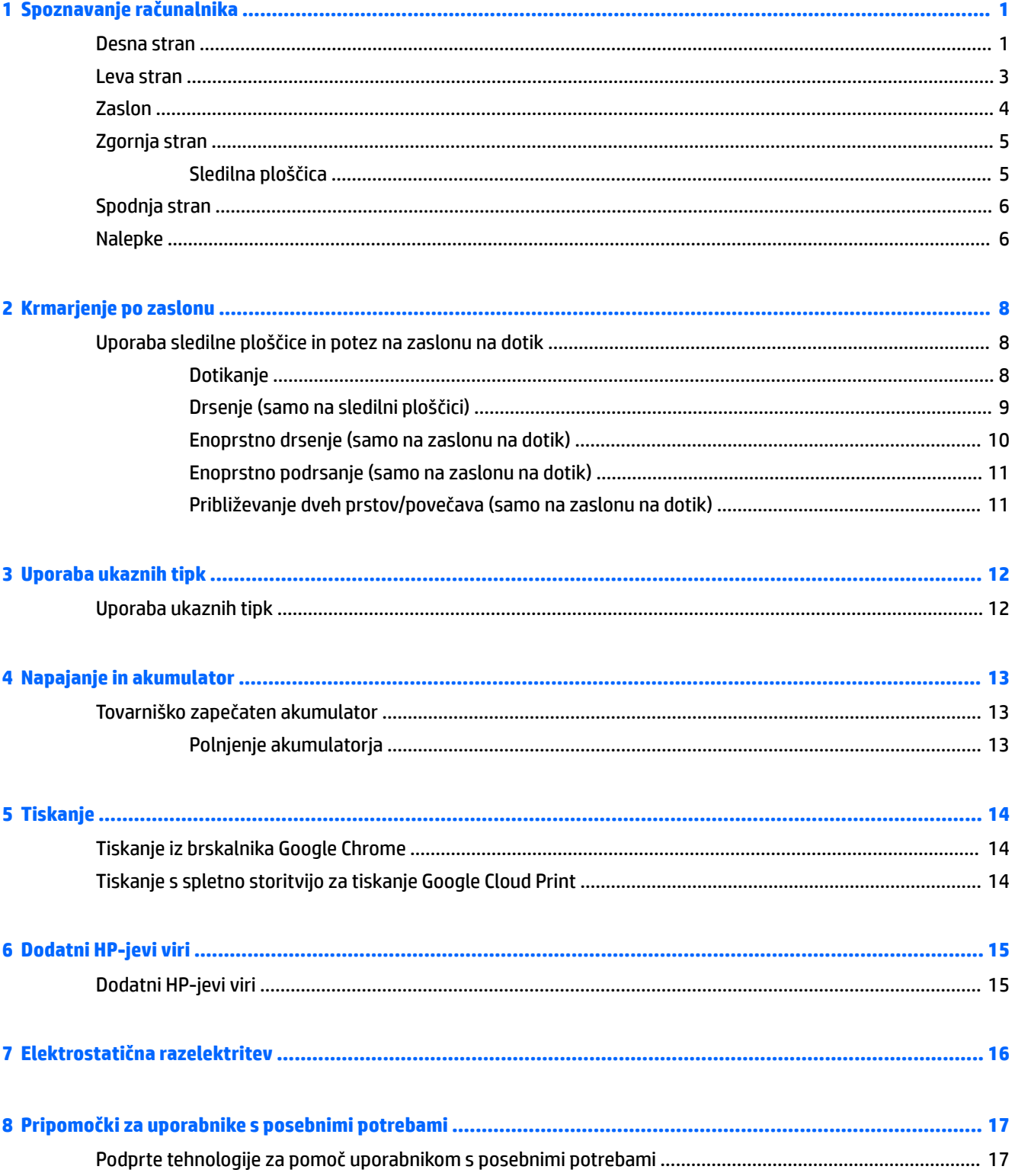

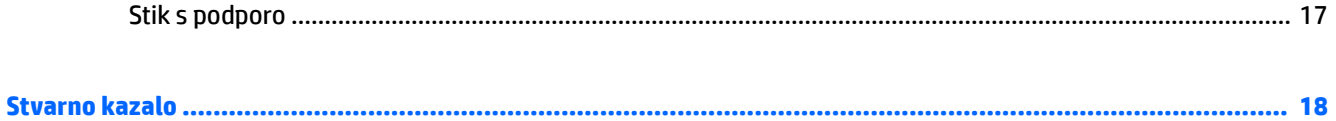

# <span id="page-6-0"></span>**1 Spoznavanje računalnika**

# **Desna stran**

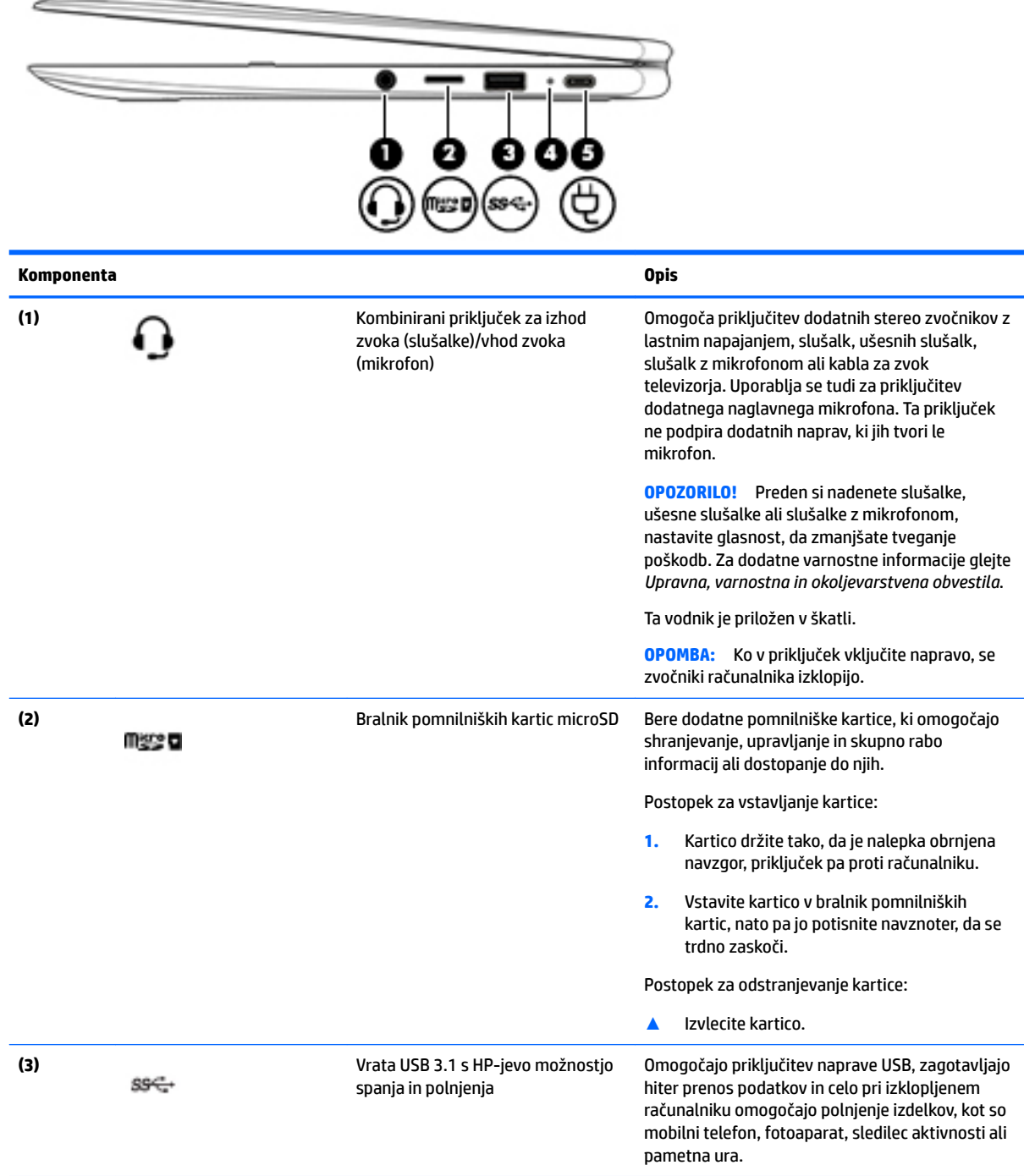

<span id="page-7-0"></span>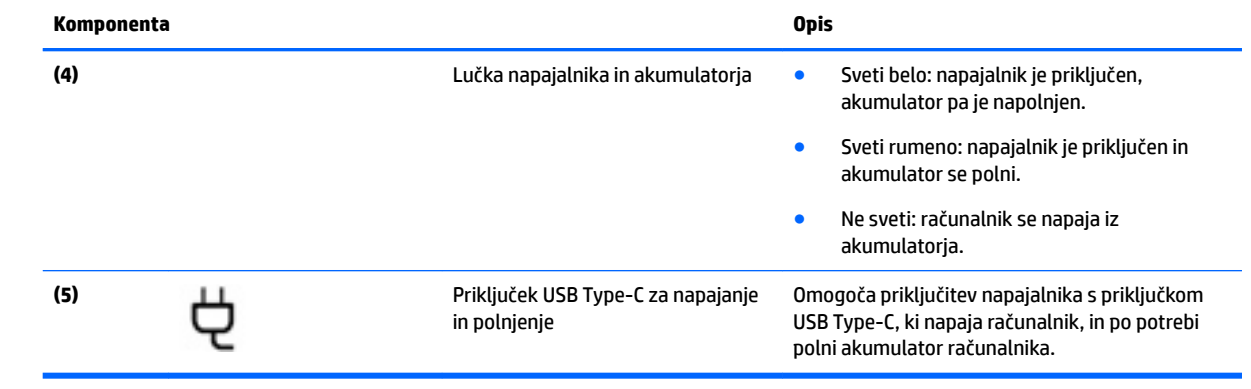

# <span id="page-8-0"></span>**Leva stran**

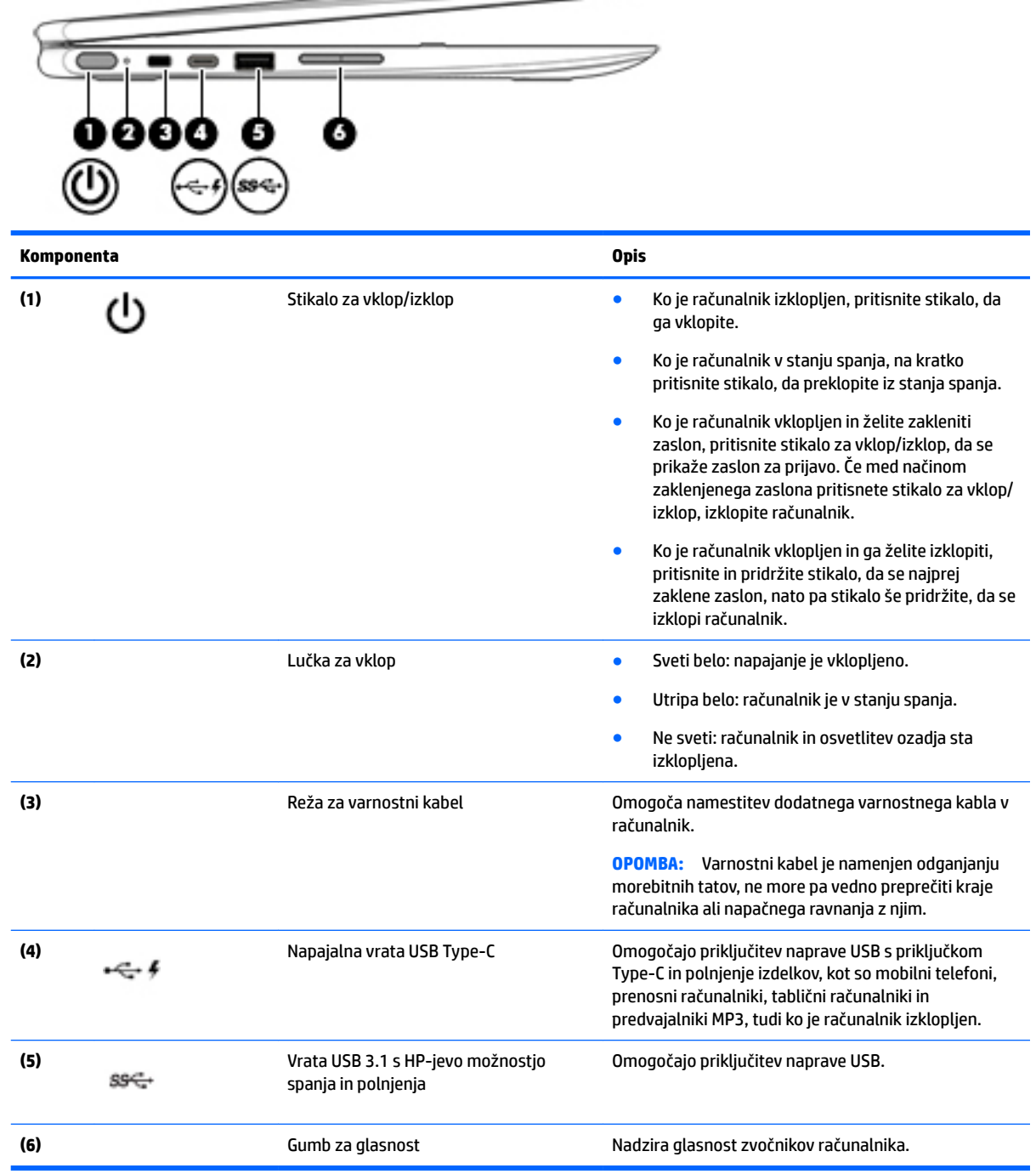

 $\hspace{.05cm} \hspace{.05cm}$ 

# <span id="page-9-0"></span>**Zaslon**

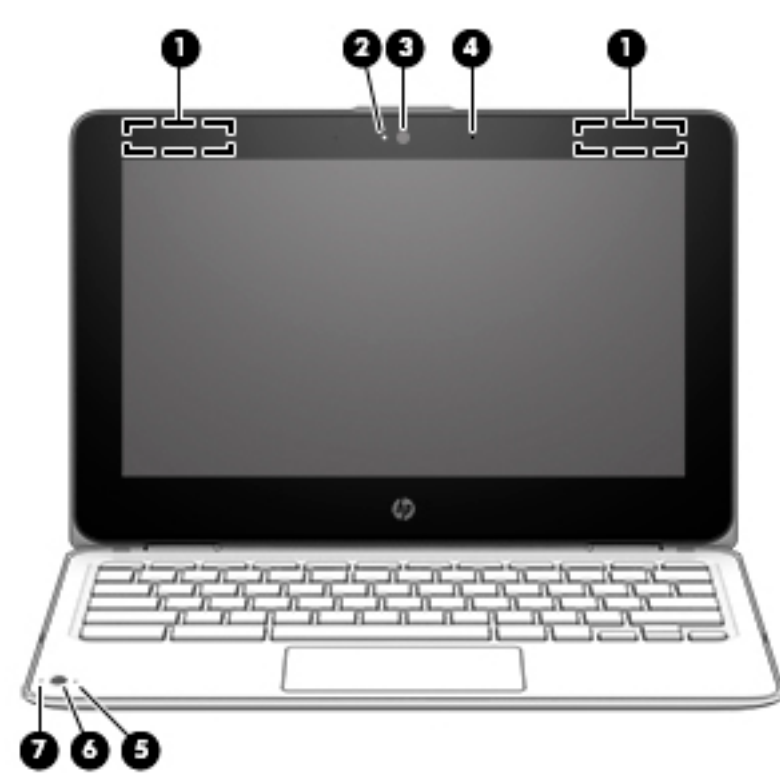

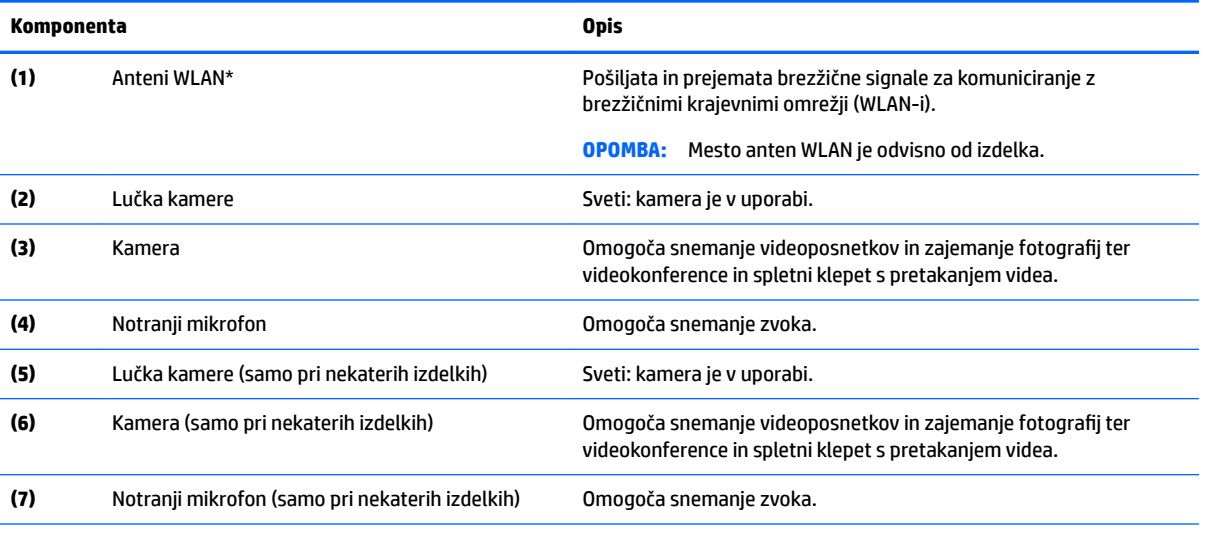

\*Anteni z zunanje strani računalnika nista vidni in sta lahko tudi na drugem mestu. Za optimalen prenos poskrbite, da v neposredni bližini anten ni ovir.

Upravna obvestila o brezžičnih napravah preberite v razdelku vodnika *Upravna, varnostna in okoljevarstvena obvestila*, ki velja za vašo državo ali regijo.

Ta vodnik je priložen v škatli.

# <span id="page-10-0"></span>**Zgornja stran**

## **Sledilna ploščica**

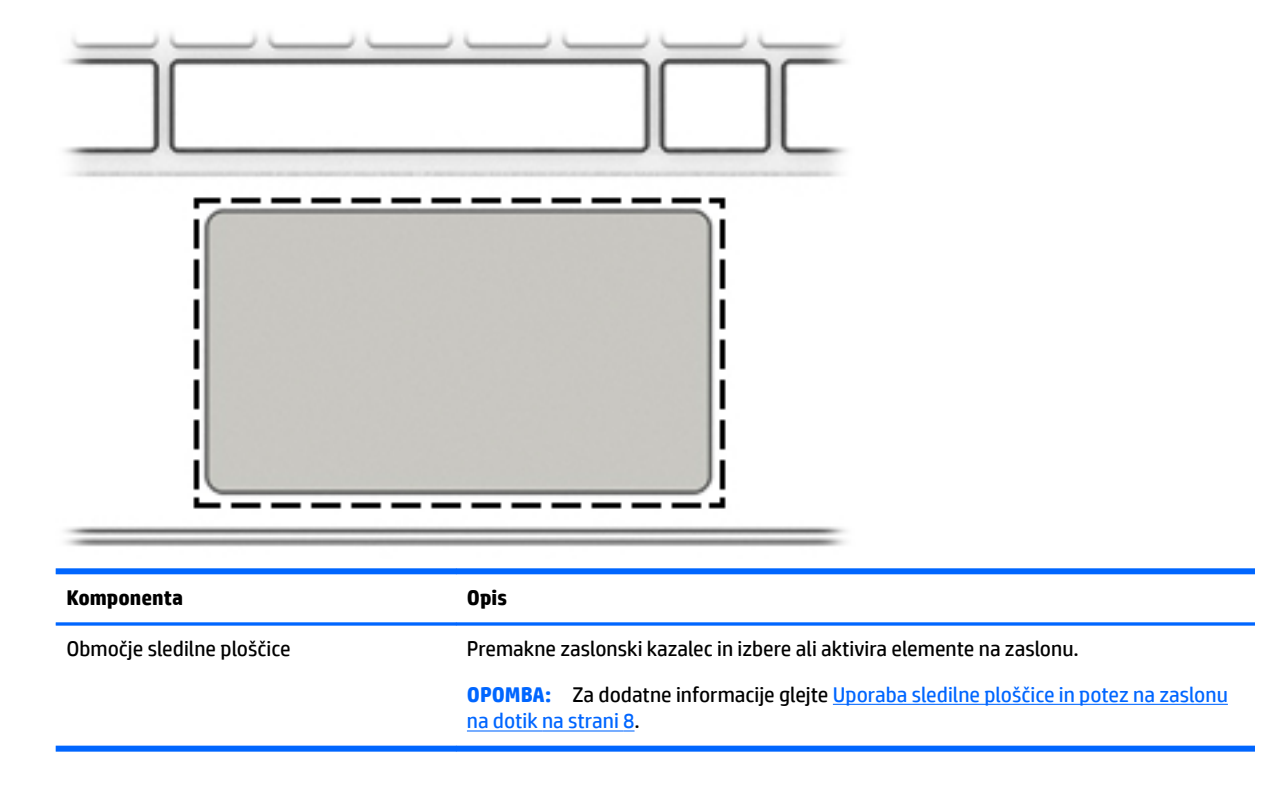

# <span id="page-11-0"></span>**Spodnja stran**

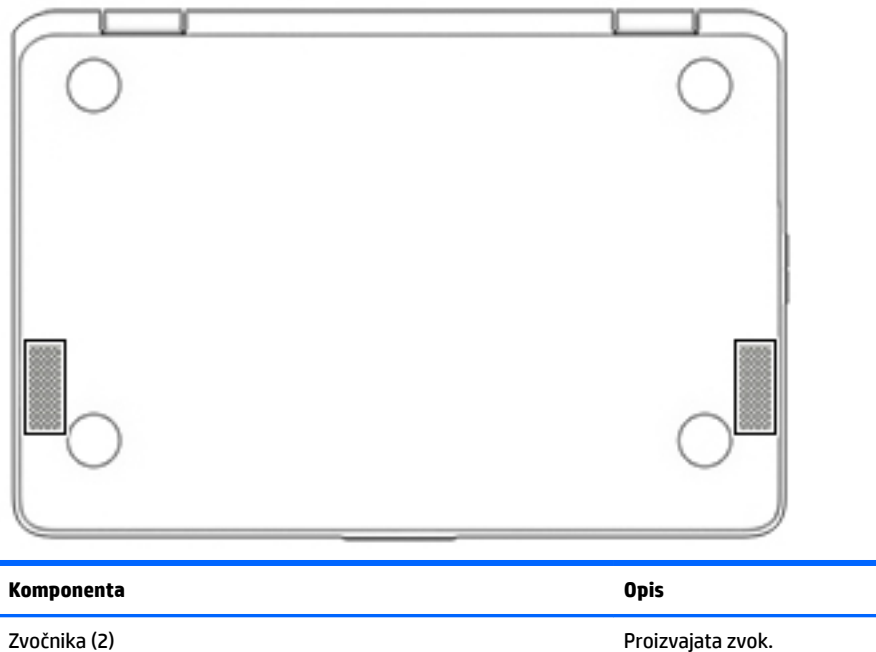

# **Nalepke**

Na nalepkah na računalniku so informacije, ki jih boste morda potrebovali pri odpravljanju sistemskih težav ali uporabi računalnika v drugih državah.

*POMEMBNO:* Vse oznake, opisane v tem razdelku, prilepljene na dnu računalnika.

● Servisna nalepka – navaja pomembne informacije za prepoznavanje računalnika. Če stopite v stik s službo za podporo, bo najverjetneje zahtevala serijsko številko in morda tudi številko izdelka ali modela. Ti številki poiščite, preden stopite v stik s službo za podporo.

Vaša servisna nalepka bo podobna enemu od spodaj prikazanih primerov. Glejte sliko, ki najbolj ustreza servisni nalepki na vašem računalniku.

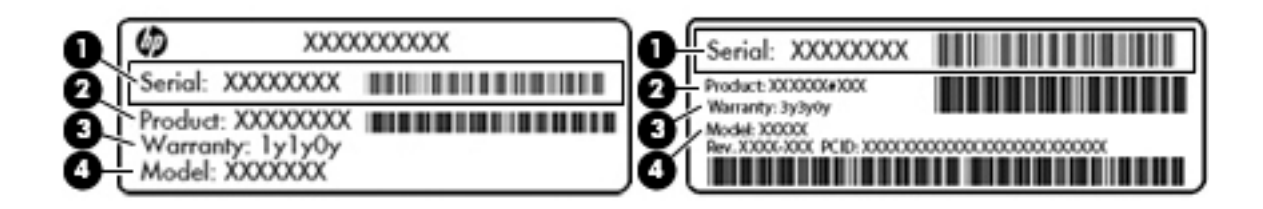

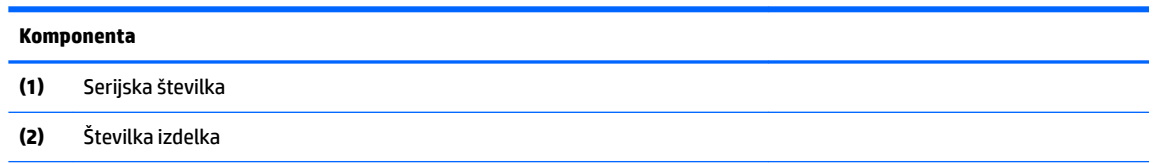

#### <span id="page-12-0"></span>**Komponenta**

**(3)** Garancijsko obdobje

**(4)** Številka modela (samo pri nekaterih izdelkih)

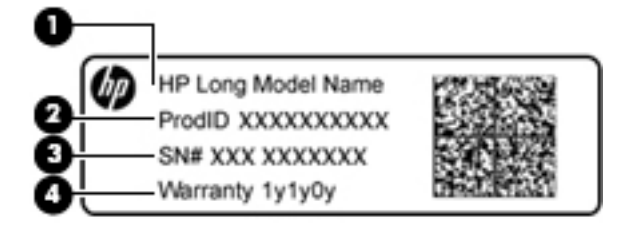

#### **Komponenta**

- **(1)** Ime modela (samo pri nekaterih izdelkih)
- **(2)** Številka izdelka
- **(3)** Serijska številka
- **(4)** Garancijsko obdobje
- Upravna nalepka vsebuje upravne informacije o računalniku.
- Nalepke s potrdilom za uporabo v brezžičnem omrežju vsebujejo informacije o dodatnih brezžičnih napravah in odobritvene oznake nekaterih držav ali regij, v katerih je bila odobrena uporaba teh naprav.

# <span id="page-13-0"></span>**2 Krmarjenje po zaslonu**

Po zaslonu naprave se lahko premikate:

- s potezami s prsti neposredno na računalniškem zaslonu (samo pri nekaterih izdelkih);
- s potezami s prsti na sledilni ploščici;
- z dodatnim peresom z digitalizatorskim filmom za računalnik; če je pero priloženo računalniku, glejte dokumentacijo, ki je priložena peresu.

# **Uporaba sledilne ploščice in potez na zaslonu na dotik**

Sledilna ploščica podpira veliko različnih potez, ki omogočajo, da za delo z elementi na zaslonu tapnete in povlečete. Če želite krmariti po zaslonu na dotik (samo pri nekaterih izdelkih), se s potezami, opisanimi v tem poglavju, neposredno dotaknite zaslona.

## **Dotikanje**

Za izbiro se z enim prstom dotaknite območja sledilne ploščice ali pa se dotaknite zaslona.

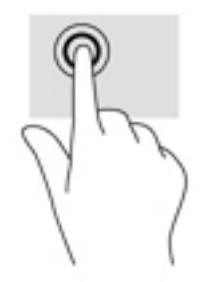

Z dvema prstoma se dotaknite območja sledilne ploščice ali pa se dotaknite zaslona, da se prikaže priročni meni.

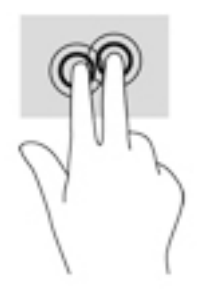

## <span id="page-14-0"></span>**Drsenje (samo na sledilni ploščici)**

Drsenje je uporabno za premikanje navzgor, navzdol ali prečno po strani ali sliki. Če dva prsta pomaknete v levo ali desno, pomaknete zaslon, če je na kateri koli strani več vsebine za ogled, ali pa se premaknete naprej in nazaj v zgodovini spletnega brskalnika.

Za drsenje postavite dva malce razmaknjena prsta na sledilno ploščico, nato pa z njima povlecite navzgor, navzdol, v levo ali desno po sledilni ploščici.

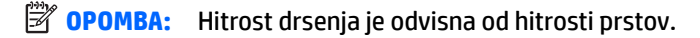

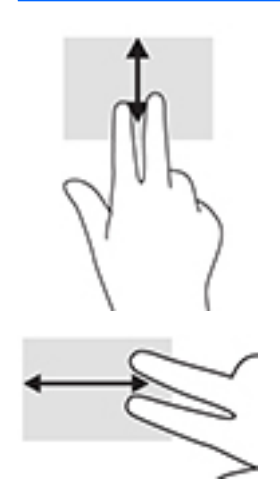

Če se želite pomakniti med zavihki v Chromu, s tremi prsti podrsajte v levo ali desno na sledilni ploščici.

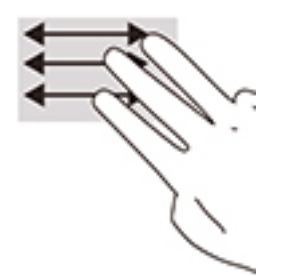

## <span id="page-15-0"></span>**Enoprstno drsenje (samo na zaslonu na dotik)**

Enoprstno drsenje v levo ali desno omogoča premikanje nazaj ali naprej v zgodovini spletnega brskalnika.

Za drsenje položite prste na zaslon na dotik in povlecite v levo ali desno po zaslonu na dotik.

**OPOMBA:** Hitrost drsenja je odvisna od hitrosti prstov.

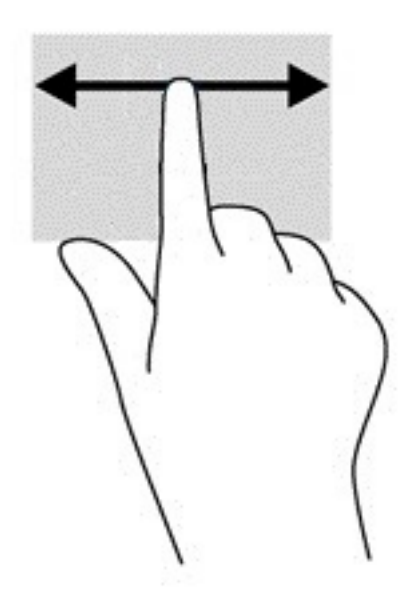

## <span id="page-16-0"></span>**Enoprstno podrsanje (samo na zaslonu na dotik)**

Če z enim prstom podrsate navzgor, skrijete ali prikažete polico. Polica vsebuje seznam bližnjic do priljubljenih aplikacij, ki omogočajo njihovo lažje iskanje.

Za podrsanje postavite prst na dno zaslona, s hitro in kratko potezo podrsajte navzgor, nato pa ga dvignite.

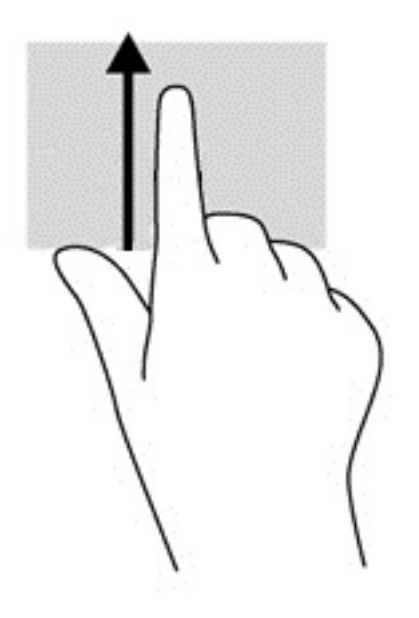

## **Približevanje dveh prstov/povečava (samo na zaslonu na dotik)**

Povečava/pomanjšava z dotikom dveh prstov omogoča povečavo in pomanjšavo slik ali besedila.

- Če želite pomanjšati element, na zaslonu na dotik držite dva prsta narazen in ju nato povlecite skupaj.
- Če želite povečati element, na zaslonu na dotik držite dva prsta skupaj in ju nato razmaknite.

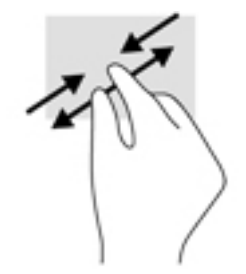

# <span id="page-17-0"></span>**3 Uporaba ukaznih tipk**

# **Uporaba ukaznih tipk**

Za več informacij o ukaznih tipkah in bližnjicah na tipkovnici pojdite na [https://support.google.com/](https://support.google.com/chromebook/answer/183101) [chromebook/answer/183101](https://support.google.com/chromebook/answer/183101). Na dnu strani izberite svoj jezik.

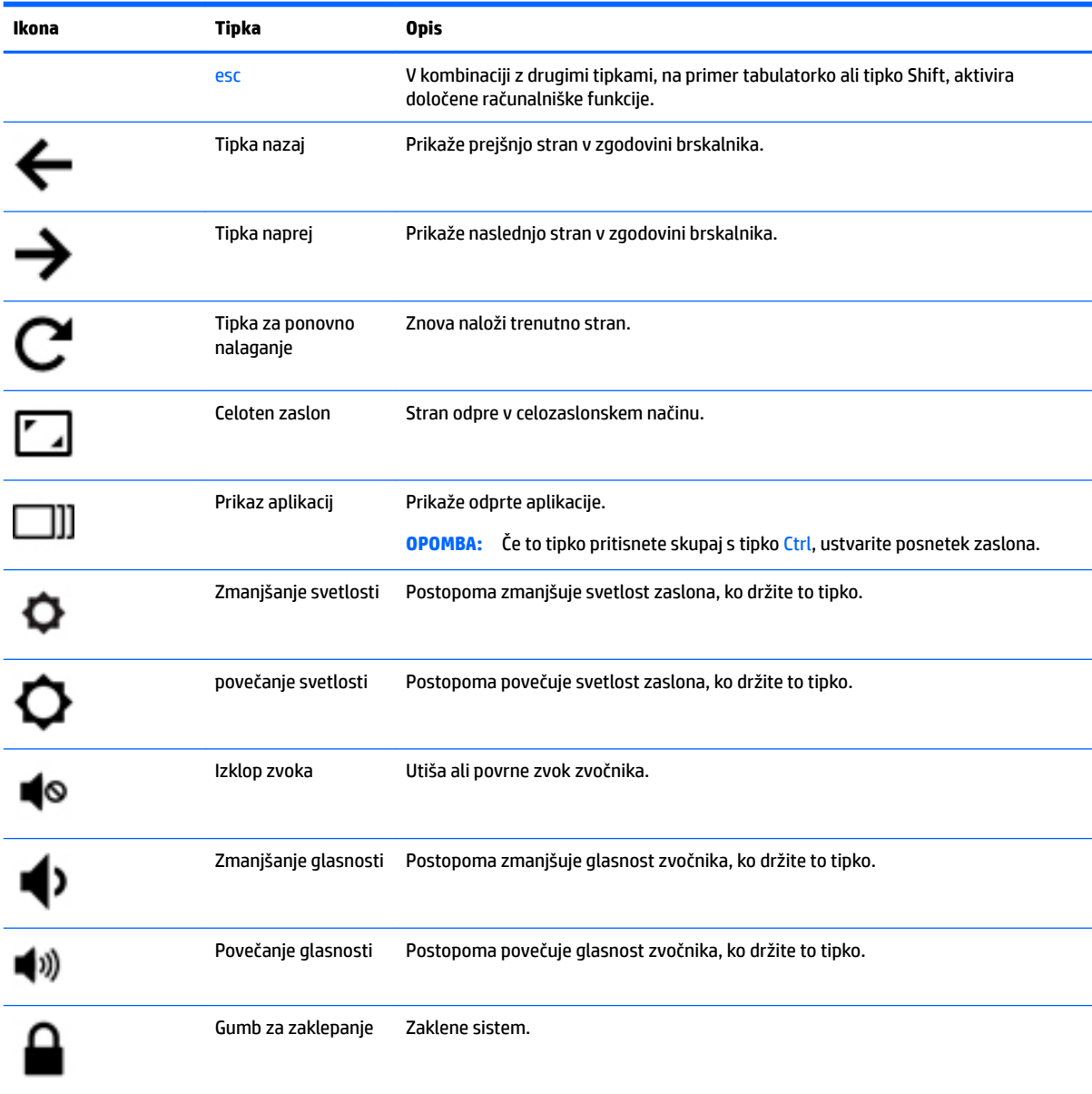

# <span id="page-18-0"></span>**4 Napajanje in akumulator**

# **Tovarniško zapečaten akumulator**

Uporabniki v tem izdelku ne morejo sami zlahka zamenjati akumulatorjev. Odstranitev ali zamenjava akumulatorja lahko vpliva na garancijo. Če akumulatorja ni več mogoče napolniti, se obrnite na službo za podporo. Ko je akumulator dotrajan, ga ne odvrzite med gospodinjske odpadke. Upoštevajte lokalne zakone in predpise v svojem območju glede odlaganja akumulatorjev.

## **Polnjenje akumulatorja**

- **1.** V računalnik priključite napajalnik.
- **2.** Lučka napajalnika kaže, ali se akumulator polni. Ta lučka je na levi strani računalnika zraven priključka za napajanje.

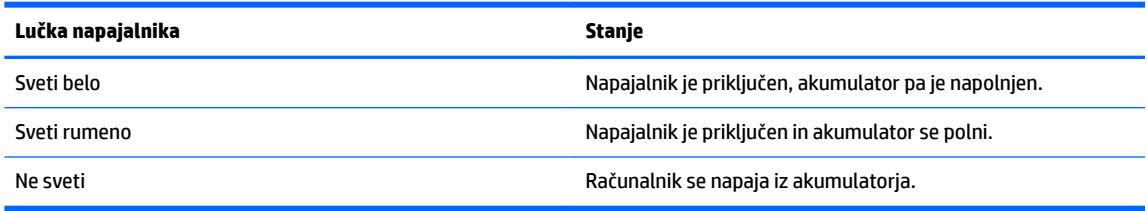

**3.** Med polnjenjem akumulatorja naj bo napajalnik priključen, dokler lučka napajalnika ne začne svetiti belo.

# <span id="page-19-0"></span>**5 Tiskanje**

Za tiskanje iz računalnika uporabite enega od spodaj navedenih načinov:

- tiskanje iz brskalnika Google Chrome™;
- tiskanje s spletno storitvijo za tiskanje Google Cloud<sup>™</sup> Print
- **<sup>2</sup> OPOMBA:** Če uporabljate aplikacijo HP Print for Chrome, tiskalnika ni mogoče registrirati s storitvijo Google Cloud Print.

# **Tiskanje iz brskalnika Google Chrome**

Za tiskanje iz brskalnika Google Chrome uporabite aplikacijo HP Print for Chrome. Aplikacijo HP Print for Chrome lahko namestite iz spletne trgovine Chrome. Za dodatne informacije pojdite na spletno mesto HP.

- **1.** Pojdite na <http://support.hp.com/us-en/document/c04683559?openCLC=true>.
- **2.** Izberite svojo državo.
- **3.** Izberite svoj jezik, nato pa upoštevajte navodila na zaslonu.

# **Tiskanje s spletno storitvijo za tiskanje Google Cloud Print**

Spletna storitev za tiskanje Google Cloud Print je brezplačna storitev, ki omogoča varno tiskanje dokumentov in fotografij iz računalnika. Za informacije o predpogojih in korakih, ki jih je treba opraviti za uporabo storitve Google Cloud Print, pojdite na spletno mesto HP.

- **1.** Pojdite na <http://support.hp.com/us-en/document/c02817255?openCLC=true>.
- **2.** Izberite svojo državo.
- **3.** Izberite svoj jezik, nato pa upoštevajte navodila na zaslonu.

# <span id="page-20-0"></span>**6 Dodatni HP-jevi viri**

# **Dodatni HP-jevi viri**

Vire s podrobnostmi o izdelku, navodili in ostalimi informacijami najdete v spodnji tabeli.

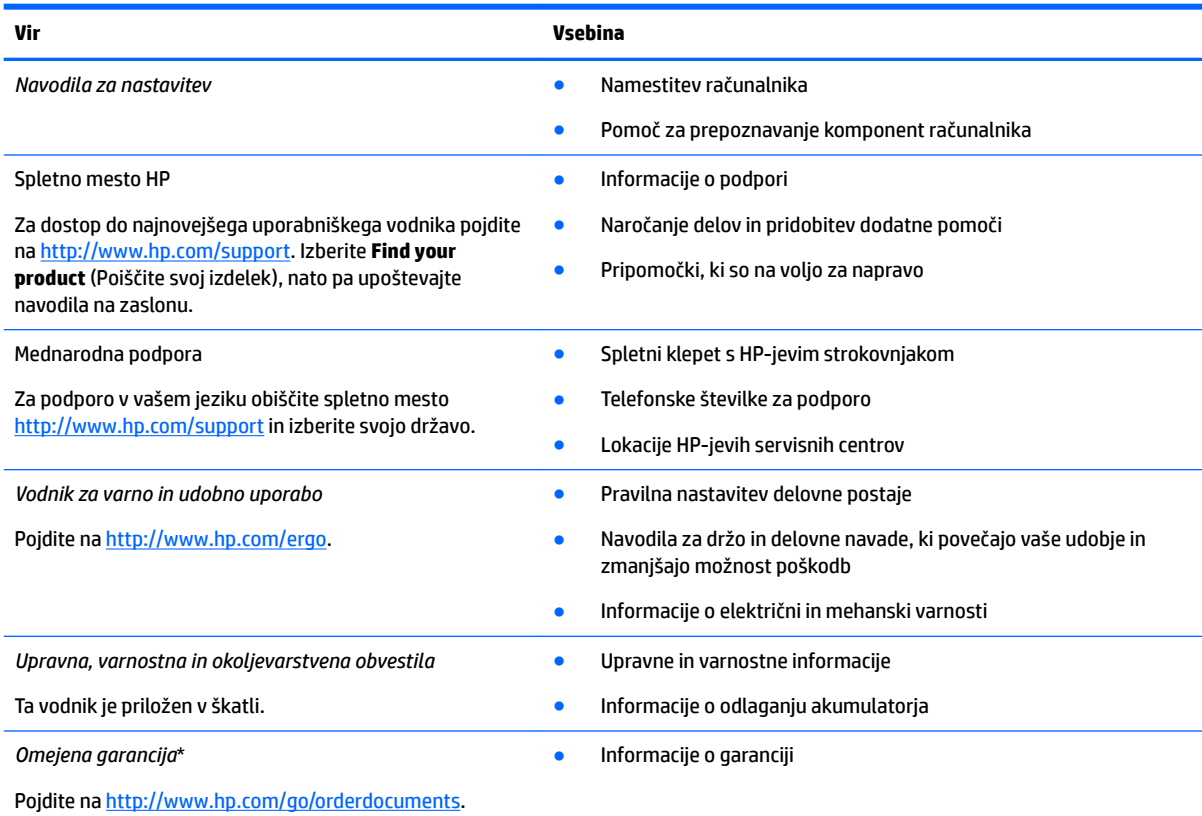

\*HP-jevo omejeno garancijo najdete med uporabniškimi vodniki za svoj izdelek in/ali na CD-ju/DVD-ju, priloženem v škatli. V nekaterih državah ali območjih je v škatli priložena natisnjena garancija. V državah ali območjih, v katerih garancija ni priložena v tiskani obliki, jo lahko prenesete s spletnega mesta [http://www.hp.com/go/orderdocuments.](http://www.hp.com/go/orderdocuments) Za izdelke, kupljene v Tihomorski Aziji, lahko pišete HP-ju na naslov POD, PO Box 161, Kitchener Road Post Office, Singapur 912006. Navedite ime izdelka, svoje ime, telefonsko številko in poštni naslov.

# <span id="page-21-0"></span>**7 Elektrostatična razelektritev**

Elektrostatična razelektritev je sprostitev statične elektrike pri stiku dveh predmetov, na primer električni šok, ki ga občutite, ko se sprehodite po preprogi in se dotaknete kovinske kljuke na vratih.

Razelektritev statične elektrike prek prstov ali drugih elektrostatičnih prevodnikov lahko poškoduje elektronske komponente.

Če želite preprečiti poškodbe računalnika, poškodbe pogona ali izgubo podatkov, upoštevajte ta opozorila:

- Če morate zaradi navodil za odstranjevanje ali namestitev odklopiti računalnik, ga najprej ustrezno ozemljite.
- Komponente pustite v embalaži, ki jih ščiti pred elektrostatiko, dokler jih ne nameravate namestiti.
- Ne dotikajte se stikov, priključkov in vezja. Elektronskih komponent se čim manj dotikajte.
- Uporabljajte nemagnetna orodja.
- Preden začnete delati s komponentami, se razelektrite, tako da se dotaknete nepobarvane kovinske površine komponente.
- Če komponento odstranite, jo po odstranitvi položite v embalažo, ki jo ščiti pred elektrostatično razelektritvijo.

# <span id="page-22-0"></span>**8 Pripomočki za uporabnike s posebnimi potrebami**

HP oblikuje, proizvaja in trži izdelke ter storitve, ki jih lahko uporabljajo vsi, tudi osebe s posebnimi potrebami, samostojno ali z ustreznimi napravami za pomoč uporabnikom s posebnimi potrebami.

## **Podprte tehnologije za pomoč uporabnikom s posebnimi potrebami**

Izdelki HP podpirajo veliko različnih tehnologij za pomoč uporabnikom s posebnimi potrebami za operacijski sistem in jih je mogoče konfigurirati za delo z dodatnimi tehnologijami za pomoč uporabnikom s posebnimi potrebami. S funkcijo iskanja v svoji napravi poiščite več informacij o funkcijah za pomoč uporabnikom s posebnimi potrebami.

**OPOMBA:** Za dodatne informacije o določenem izdelku tehnologije za pomoč uporabnikom s posebnimi potrebami se obrnite na podporo za stranke za ta izdelek.

## **Stik s podporo**

Pripomočke za osebe s posebnimi potrebami v svojih izdelkih in storitvah nenehno izpopolnjujemo in cenimo povratne informacije uporabnikov. Če imate težave z izdelkom ali nam želite sporočiti, katere funkcije za pomoč uporabnikom s posebnimi potrebami so vam pomagale, stopite v stik z nami prek številke +1 (888) 259-5707, na kateri smo dostopni od ponedeljka do petka od 6:00 do 21:00 po severnoameriškem gorskem standardnem času. Če ste gluhi ali naglušni in uporabljate TRS/VRS/WebCapTel ter potrebujete tehnično podporo ali imate vprašanja o pripomočkih za osebe s posebnimi potrebami, nas pokličite na številko +1 (877) 656-7058, na kateri smo dostopni od ponedeljka do petka od 6:00 do 21:00 po severnoameriškem gorskem standardnem času.

**<sup>2</sup> OPOMBA:** Podpora je na voljo samo v angleščini.

# <span id="page-23-0"></span>**Stvarno kazalo**

### **A**

anteni WLAN, prepoznavanje [4](#page-9-0)

#### **B**

bralnik pomnilniških kartic, prepoznavanje [1](#page-6-0)

### **E**

elektrostatična razelektritev [16](#page-21-0)

#### **G**

glasnost, gumba [3](#page-8-0) gumbi glasnost [3](#page-8-0) napajanje [3](#page-8-0)

### **I**

ime in številka izdelka, računalnik [6](#page-11-0)

### **K**

kamera prepoznavanje [4](#page-9-0) komponente desna stran [1](#page-6-0) leva stran [3](#page-8-0) spodnja stran [6](#page-11-0) zaslon [4](#page-9-0) zgornja stran [5](#page-10-0)

## **L**

lučka kamere, prepoznavanje [4](#page-9-0) lučka za vklop [3](#page-8-0) lučke; gumb in lučka za vklop [3](#page-8-0)

### **N**

nalepka Bluetooth [7](#page-12-0) nalepka s potrdilom za uporabo v brezžičnem omrežju [7](#page-12-0) nalepke Bluetooth [7](#page-12-0) potrdilo za uporabo v brezžičnem omrežju [7](#page-12-0) serijska številka [6](#page-11-0) servisne [6](#page-11-0)

upravna [7](#page-12-0) WLAN [7](#page-12-0) naprava WLAN [7](#page-12-0) naslednje okno [12](#page-17-0) notranja mikrofona, prepoznavanje [4](#page-9-0)

## **O**

območje sledilne ploščice, prepoznavanje [5](#page-10-0)

## **P**

podpora [15](#page-20-0) pomnilniška kartica, prepoznavanje [1](#page-6-0) poteze na sledilni ploščici drsenje [9](#page-14-0), [10](#page-15-0), [11](#page-16-0) potovanje z računalnikom [7](#page-12-0) povečava/pomanjšava z razmikanjem/približevanjem dveh prstov na sledilni ploščici in poteza na zaslonu na dotik [11](#page-16-0) priključek za izhod zvoka (slušalke), prepoznavanje [1](#page-6-0) priključek za mikrofon (vhod zvoka), prepoznavanje [1](#page-6-0) priključek za napajanje, prepoznavanje [2](#page-7-0) priključek za slušalke (izhod zvoka) [1](#page-6-0) priključek za vhod zvoka (mikrofon), prepoznavanje [1](#page-6-0) priključek, napajanje [2](#page-7-0) priključki izhod zvoka (slušalke) [1](#page-6-0) vhod zvoka (mikrofon) [1](#page-6-0) pripomočki za uporabnike s posebnimi potrebami [17](#page-22-0)

## **R**

reža za varnostni kabel, prepoznavanje [3](#page-8-0) reže bralnik pomnilniških kartic [1](#page-6-0) varnostni kabel [3](#page-8-0)

### **S**

serijska številka [6](#page-11-0) serijska številka, računalnik [6](#page-11-0) servisne nalepke, iskanje [6](#page-11-0) sledilna ploščica in poteze na zaslonu na dotik povečava/pomanjšava z razmikanjem/približevanjem dveh prstov [11](#page-16-0) sledilna ploščica, poteza drsenja [9](#page-14-0), [10,](#page-15-0) [11](#page-16-0) spodnja stran [7](#page-12-0) stikalo za vklop/izklop, prepoznavanje [3](#page-8-0)

### **T**

tiskanje [14](#page-19-0)

### **U**

ukazne tipke [12](#page-17-0) celoten zaslon [12](#page-17-0) esc [12](#page-17-0) gumb za zaklepanje [12](#page-17-0) izklop zvoka [12](#page-17-0) povečanje glasnosti [12](#page-17-0) povečanje svetlosti [12](#page-17-0) tipka naprej [12](#page-17-0) tipka nazaj [12](#page-17-0) zmanjšanje glasnosti [12](#page-17-0) zmanjšanje svetlosti [12](#page-17-0) upravne informacije nalepke s potrdilom za uporabo v brezžičnem omrežju [7](#page-12-0) upravna nalepka [7](#page-12-0) USB Type-C, prepoznavanje [1](#page-6-0)

### **V**

vrata vrata USB 3.x [3](#page-8-0) vrata USB Type-C [1](#page-6-0) vrata USB 3.x, prepoznavanje [3](#page-8-0)

### **W**

WLAN, nalepka [7](#page-12-0)

## **Z**

zvočnika, prepoznavanje [6](#page-11-0)